# **ATTACHMENT 1**

### **DATA DICTIONARY FOR SUBMISSION OF GIS SHAPEFILES**

The utilization of Geographic Information System ("GIS") data will occur throughout the lifecycle of a project, beginning with an applicant's initial grant submission and ending with delivery of asbuilt shapefiles depicting areas where construction has occurred. This exhibit outlines the type and format of GIS data required for submission to the South Carolina Office of Regulatory Staff ("ORS"). GIS-based data will be used to evaluate grant submissions, manage grants awards, and track Broadband investments over time. GIS data may also be integrated into Quality Assurance measures developed by ORS to aid in the verification of work completed.

GIS Template Shapefile Data has been created to match with the data schema outlined in the sections that follow. It is available for download here: "ARPA CPF 1.0 Eligibility Map and Data" folder on Citrix. Applicants are highly recommended to use the templates as their starting point for developing conceptual designs of proposed projects they plan to submit to the ORS. Incorrect, incomplete, or missing data may disqualify an applicant from funding.

All data submitted to the ORS must include Federal Geographic Data Committee ("FGDC"), compliant metadata describing the source, characteristics, and methods used for data creation, manipulation/editing, and associated attribution. As-built data (Fiber Lines, and Network Junctions), delivered at the completion of the project should be within reasonable parameters. Methods used for ensuring accuracy may include, but not be limited to digitizing GIS data to match statewide aerial imagery, which is map accurate at a 1:2400 or 1"=200'. Statewide aerial imagery is published through the state Geographic Information Council and located here:

[https://www.arcgis.com/apps/mapviewer/index.html?layers=1a3f8aa93e674dcd93396b8d2c11e4](https://www.arcgis.com/apps/mapviewer/index.html?layers=1a3f8aa93e674dcd93396b8d2c11e490) [90](https://www.arcgis.com/apps/mapviewer/index.html?layers=1a3f8aa93e674dcd93396b8d2c11e490) Imagery is on a planned update of once per year. Therefore, modifying planning-level data to conform to as-built data by mapping at a 1:2400 scale using statewide aerials is an acceptable approach for ensuring horizontal accuracy thresholds have been met in accordance with this data standard. Regardless of the approach, applicants must document their methods chosen in the metadata for a given data layer.

Unless otherwise specified, Map Projections and Datums for GIS data submitted should conform to the following

NAD 1983 StatePlane South Carolina FIPS 3900 WKID: 32133 Authority: EPSG

Projection: Lambert\_Conformal\_Conic False\_Easting: 609600.0 False\_Northing:  $0.0$ Central\_Meridian: -81.0 Standard Parallel 1: 32.5 Standard\_Parallel\_2: 34.83333333333334 Latitude\_Of\_Origin: 31.83333333333333

Linear Unit: Meter (1.0)

Geographic Coordinate System: GCS\_North\_American\_1983 Angular Unit: Degree (0.0174532925199433) Prime Meridian: Greenwich (0.0) Datum: D\_North\_American\_1983 Spheroid: GRS 1980 Semimajor Axis: 6378137.0 Semiminor Axis: 6356752.314140356 Inverse Flattening: 298.257222101

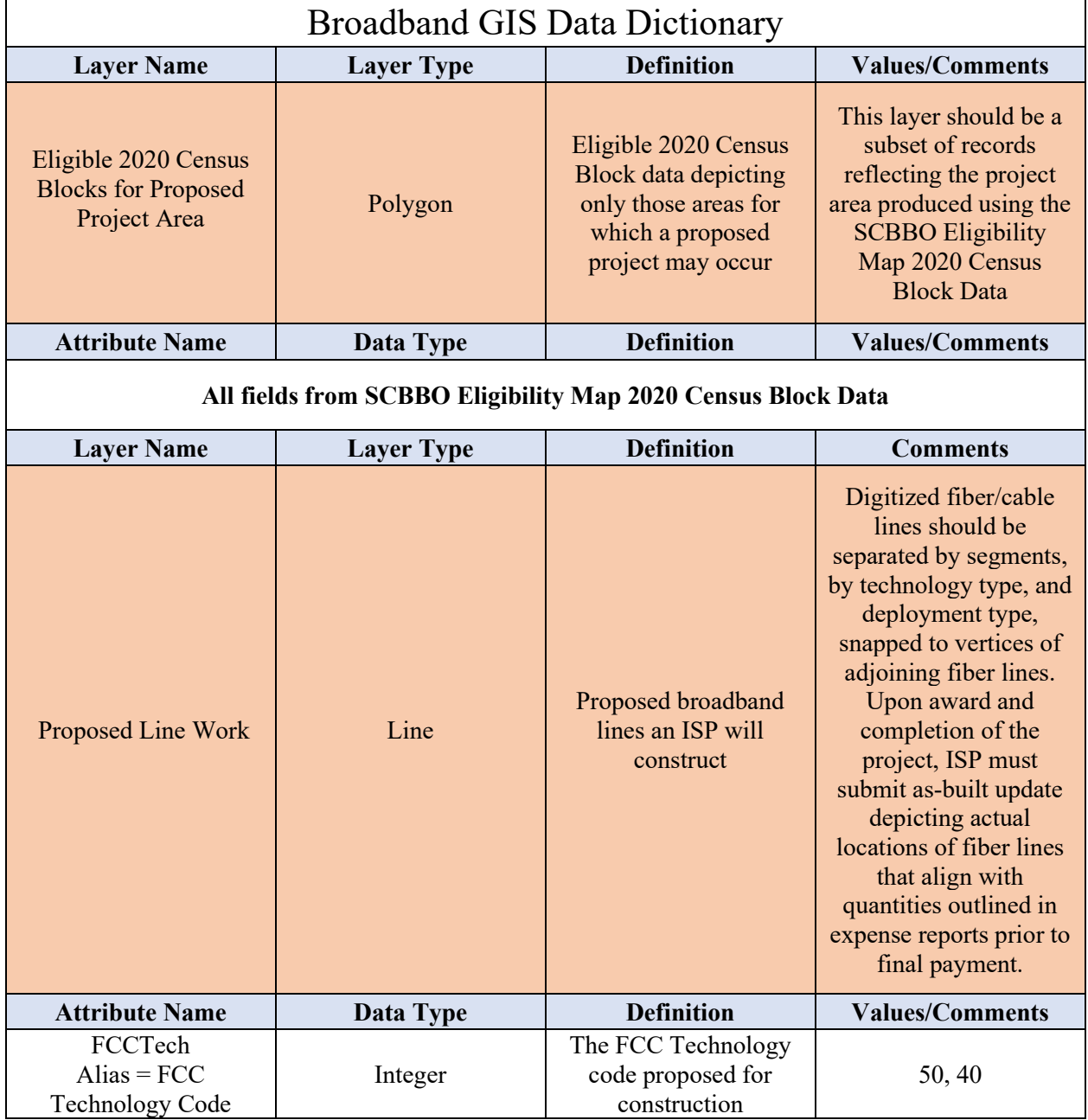

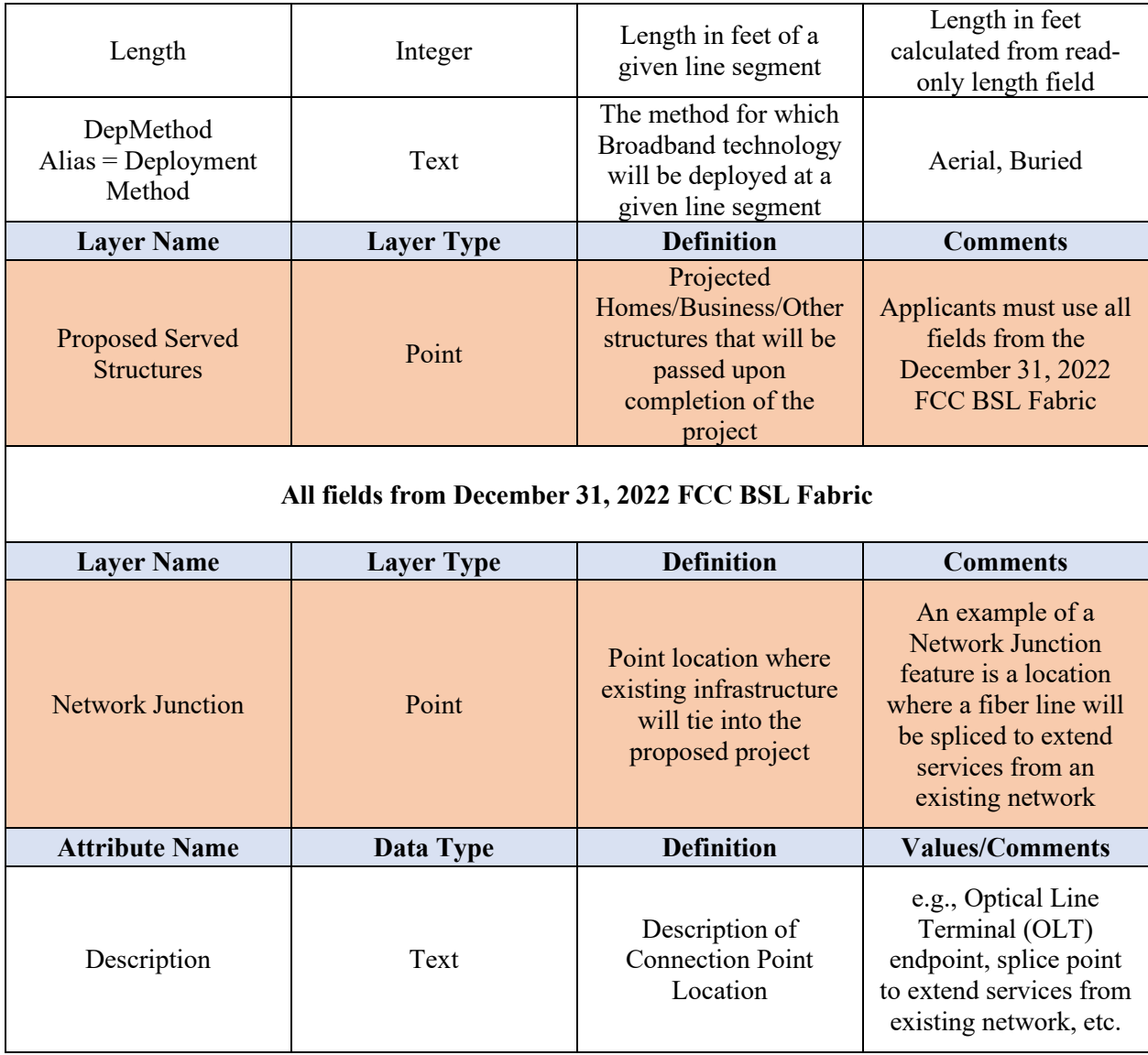

#### **Guidance on Required Backup to Support Broadband Deployment for Grant Awardees**

Part of the administration and disbursement of funds to applicants includes verifying the scope requirements outlined in contractual agreements between ORS and an ISP have been met in accordance with provisions detailed in each agreement. Simply stated, ORS, their contractors, and/or agents must verify the ISP is honoring their contractual obligation to install Broadband Infrastructure in predetermined, mutually agreed upon Census Blocks. As part of these requirements, ISPs must submit geotagged photographs of the infrastructure they install, in addition to geotagged speed tests which are required to verify the network is capable of reaching speeds outlined in each grant award. Data is required as part of the quarterly reporting process throughout the duration of the project as progress toward construction completion is made.

## **Grant awardees must follow the steps below to complete and submit their backup as part of the Quarterly Report workflow:**

- 1. Confirm location services is enabled on your smart device AND allowed using your device camera - **MANDATORY**
- $\triangleright$  For directions to turn on location services on an Apple device visit: <https://support.apple.com/en-us/HT207092>
- $\triangleright$  For directions to turn on location services on an Android device visit: <https://support.google.com/accounts/answer/3467281?hl=en>
- 2. At each construction site within the project area outlined in the ISP's original work plan, take geotagged photographs of work being conducted and evidence that shows work has been completed. An equal distribution of geotagged photographs should be taken throughout the Project Area. Examples include pedestals, splicing, fiber, fiber cabinets (with doors open), aerial and underground fiber construction and installation (depending on type of construction), NID, etc. (avoid having people in the photographs).
- 3. Geotagged photographs of speed tests must be conducted that demonstrate the network can reach or exceed speed thresholds identified in these guidelines and an applicant's overall work plan. Please refer to Page 27 of the [CPF User Guide](https://home.treasury.gov/system/files/136/CPF-PE-Report-User-Guide.pdf) on conducting speed tests. If using a smart device to run the speed test, take a picture of the screen once the speed test is completed. This picture must be geotagged with location information where the speed test was run. An equal distribution of geotagged speed tests must be taken throughout the Project Area.
- 4. Take photos along the route between sites during active construction to show proof that fiber is in the ground or is aerial.
- 5. Submit the raw geotagged photos with quarterly reports. Do not physically attach or embed the photographs to the Quarterly Report, rather, upload the photographs separately as part of the submission process.

### **Post construction reporting:**

1. In addition to quarterly reporting, a post construction list of addresses which now have access to service upon completion of the project must be provided to the SCBBO. Speed test results must also be recorded for those consumers that take service prior to project closeout. Please refer to Page 27 of the [CPF User Guide](https://home.treasury.gov/system/files/136/CPF-PE-Report-User-Guide.pdf) on conducting speed tests. A post construction report template in CSV format will be provided to all grantees for their use.